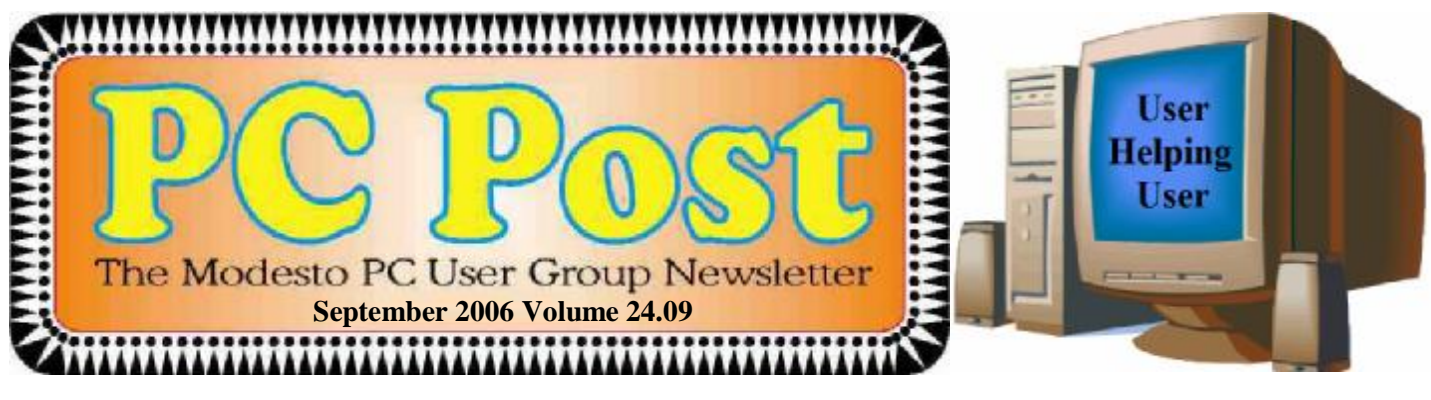

# *This time it's Vista; come and preview the new operating system; available, well, sometime, anyway*

This time, former president Bud Bondietti will preview Microsoft's new operating system, Vista, when the Modesto PC User Group meets on Thursday, Sept. 28.

Bondietti has had the latest test version on his machine for some time now. For anyone in the market for a new machine, it's important to know what the hardware requirements of Bill Gates' so far elusive new system will be.

Word originally was that PC devotees would be able to buy machines with Vista installed by Christmas, but there have been delays, disappointing many a merchant. And now, all anyone supposedly in the know will venture is that the new operating system will be released during the first quarter of next year.

In addition to his presentation, Bondietti also will raffle off two free copies of the latest test version of the new system.

The meeting will begin at 6:30 p.m. with the Random Access Special Interest Group, where members can get their most pressing computer questions answered. After refreshments at 7:30 p.m., Bondietti will offer his program.

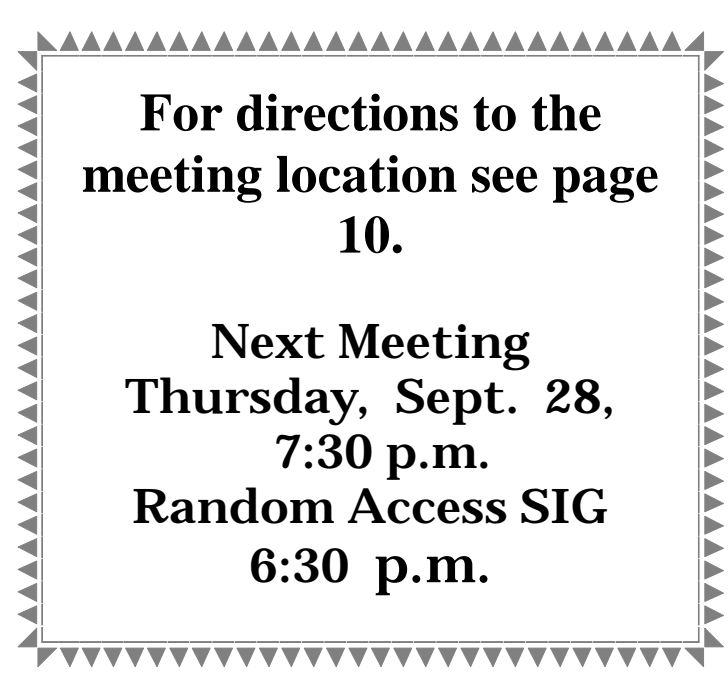

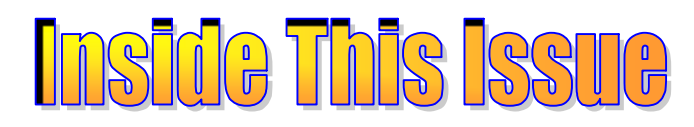

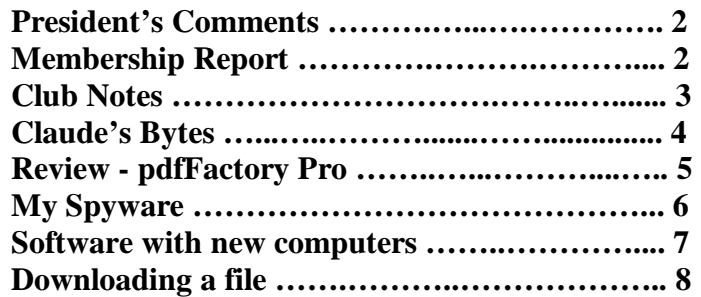

### Next board meeting

Come have dinner with the board, 7 p.m. Wednesday, Oct. 4th, Ridgeway's, Modesto.

**September 2006 Page 1 Be sure and check our web site for last minute information [www.mpcug.net](http://www.mpcug.net)**

# *President's Report …. Mike Kumler*

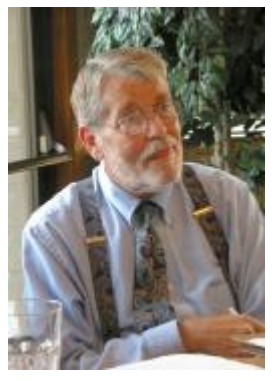

Unfortunately, Mike was unavailable this month so hopefully we'll hear from him next month.

# *Membership Report …. Hank Mudge*

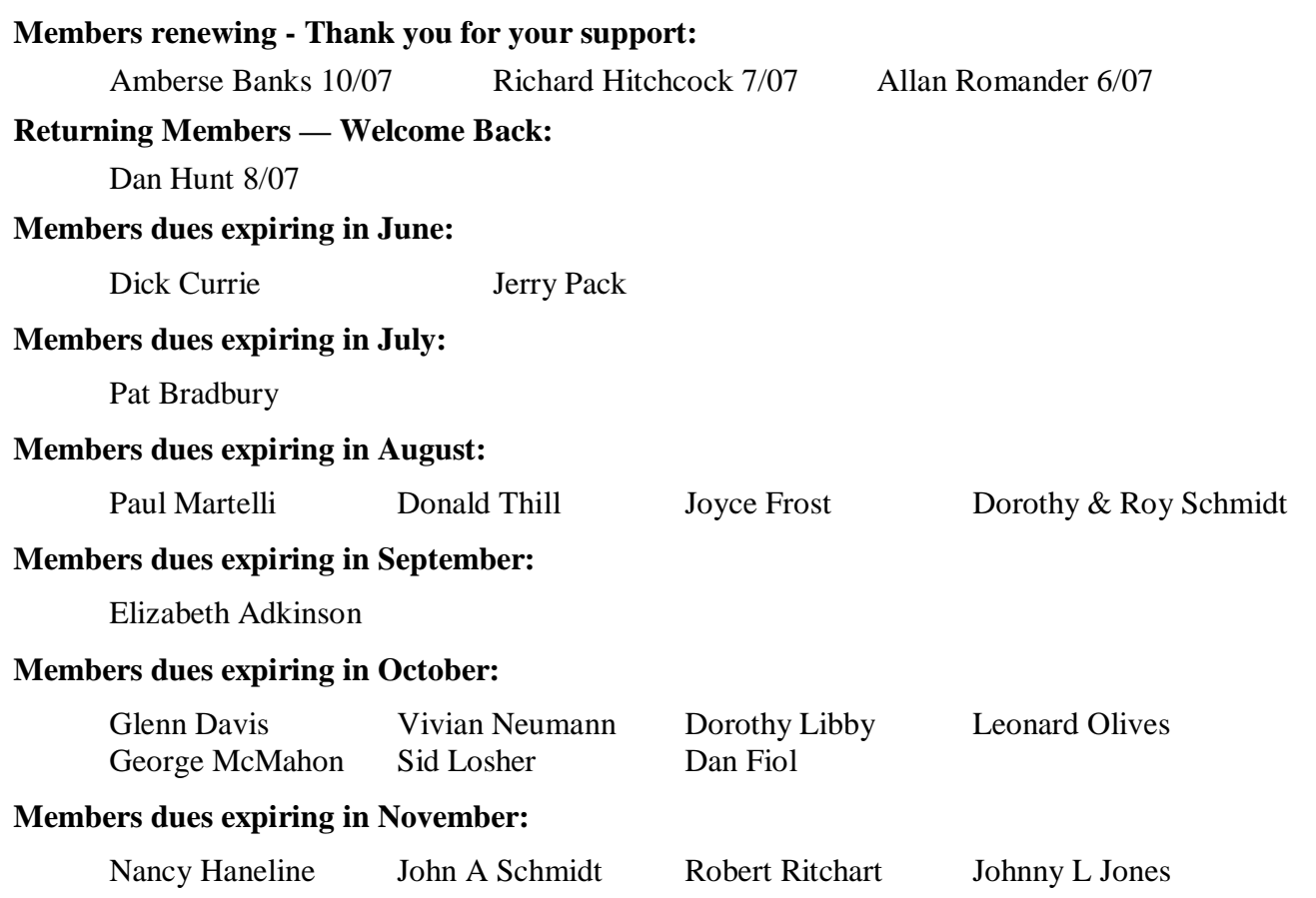

### *Treasurer's Report …. Barb Cameron*

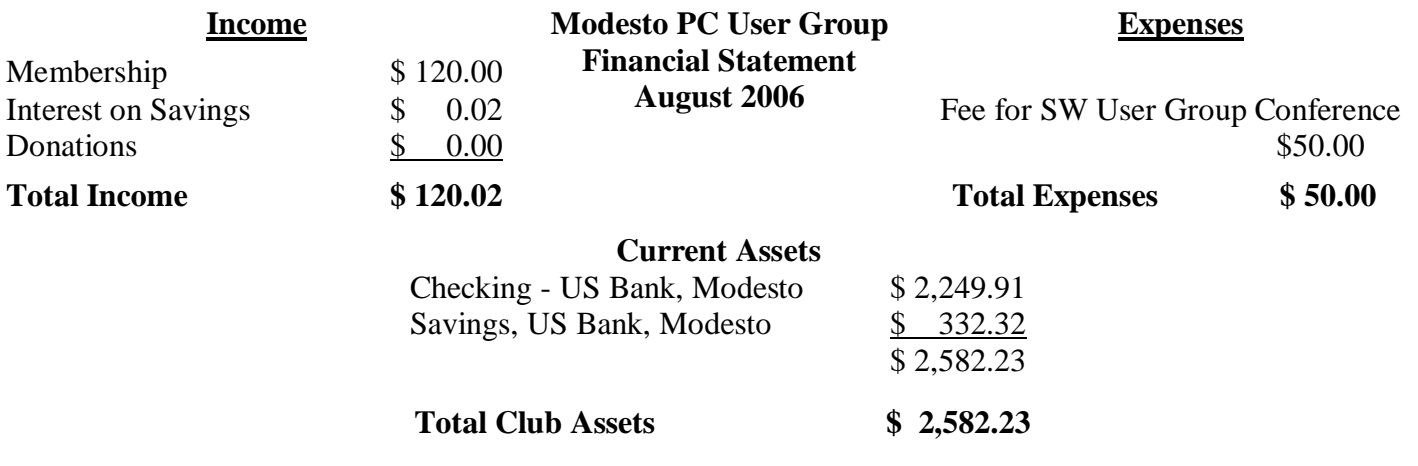

### *SIG Meeting Dates ….*

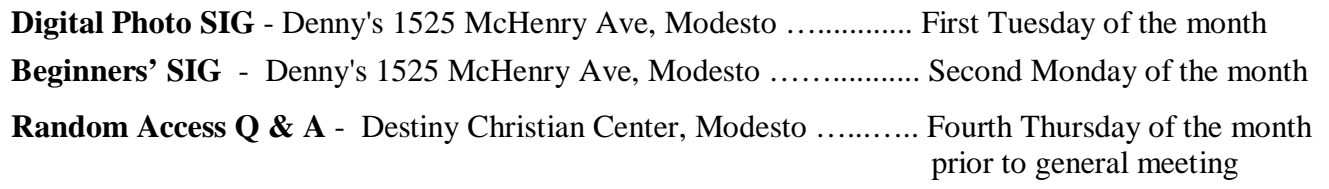

# *A new SIG group forming ….*

A new SIG group, "The Office SIG" will be forming in November 2006. Tentative plans for a Special Interest Group for Office users is being planned. The board had hoped to be able to form the group in October but delays in scheduling will have to move the first meeting to November. The group will be discussing the various office programs, Word, Excel, Access, PowerPoint, Outlook and possibly Publisher in module form. Various versions of Office from Office 2000, Office 2003 and Office 2007 will be used. The meeting date has yet to be determined but we are sure that the location will be at Denny's, 1525 McHenry. For more information or suggestions please contact Bud at [editor@mpcug.net.](mailto:editor@mpcug.net)

## *The next general meeting….*

As we kick off the pre-release of Windows Vista, two lucky members will have the opportunity to win a beta 2 copy of Windows Vista to try out on their computer. In addition to the software a handy and informative Vista catalog will be given to the members who are chosen for this opportunity.

**Be sure and check our web site at least once a week: [www.mpcug.net](http://www.mpcug.net) For the latest club and computer information** 

### *Claude's Bytes ….*

#### **By Claude Delphia, Editor Emeritus, Modesto PC User Group**

#### **Cell phones and software ….**

**Cell phone software** — I recently got a new cell phone. I couldn't resist Verizon's offer of a FREE Motorola RAZR 3m for the cost of the sales tax and a two year contract (this offer was only available via Web order.) I've been with Verizon for near 10 years so this was an easy decision. My other Motorola was over four years old.

I wouldn't classify myself as computer challenged or what ever the current term is for someone who has trouble dealing with computer basics and some might even consider me an advance user. I'll leave that judgment to someone else.

In any case, the new cell phone was a challenge. I wasn't prepared to have to read the instruction book to figure out some of the basic features. As it turns out, waiting four years to get a new phone probably means you are going to be behind in what the latest technology offers and how basic current phones work. And I'm not talking about all the special features this phone offers, and that would run up my bill into hundreds of dollars a month. I'm a basic user trying to keep with in my allotted monthly minutes. I've only gone over twice so far this year so far.

In any case, back to the cell phone. I had known for quite a few years that most, if not all, can be connected to a regular computer for certain features. So this time I was convinced that starting over with the new phone, I wanted to use the computer connectivity to edit and rebuild my phone book. (When you order a cell phone over the Internet, instead of getting it in a store, you loose the chance of getting your old numbers transferred to your new phone.)

So I ordered the special USB cable needed and the Motorola software CD. You can find this for around \$30 for both the cable and the CD.

After receiving it, I worked and worked to get the software to work with the cell phone. I actually gave up at one point, but then after a week or so, I decided to try it again. I looked on the internet and found that a lot of other people were having similar troubles. But I persevered.

I actually got the basic software to work, but it seemed to lack features that were supposed to be in the phone and software. Finally after a long trial, I discovered that Verizon has disabled certain features on this model. The most important feature was to allow you to transfer your photos from the camera to your computer. Why did they disable this? Because they want you to use their online service, for which they charge.

When I learned that, I really felt bad, but there was nothing to do. I couldn't return the phone and switch to Cingular, for example. The cost would be several hundred to get the same phone. So I'm stuck.

And like so many instances, the software, is limited. You can edit your phone book and synch it to Outlook or Express, but for example, you can't view and edit the list of recent calls so that you can add them to your phone book. At this stage of our lives, you would think that would be an obvious feature especially since the phones own software includes this.

So I recommend connecting your cell to your computer, but if you are a Verizon customer, you may have to give this a second thought.

### *Review: pdfFactory Pro by FinePrint Software ….*

#### **By Bud Bondietti, editor, Modesto PC User Group PC Post**

A number of years ago when our club was looking for ways to save money, we seriously looked at a number of options. The most promising of those options were to do away with the printing of our club newsletter and convert to electronic publication. After considerable thought we determined that it could be done but were perplexed as to how to get the electronic version to our members knowing that some of them were new enough to not understand how to retrieve the document and utilize it once they retrieved it. As we created our newsletter in Microsoft Publisher, we realized that not everyone had a copy of Publisher handy to read the document so we were in the market for a program that could create a document that everyone could download, open, read and if necessary print. At this time there was much talk about the .pdf document type that the government was using as a standard means for document transmission and reading. The program of choice for this conversion was Adobe Acrobat Professional version which allowed you to create, dissolve and edit .pdf documents. The only major drawback to this program was the cost so a cheaper alternative that would provide the same options would be the easiest and most economical way to go. After searching the document converter programs at [www.download.com](http://www.download.com) I came across a shareware program called pdfFactory by FinePrint software [www.fineprint.com.](http://www.fineprint.com) The results were most pleasing and we have been using it ever since.

Recently, FinePrint Software announced that they had an upgraded version of the program that we liked so well so I decided to give it a try. Among the features of this program the website states:

- Create PDF or print to paper perform either function without opening Adobe reader or printing the document twice.
- Combine multiple documents into a single PDF Create a whole year of past newsletters for distribution to club members in one easy step by printing multiple documents to pdfFactory.
- Preview When printing to pdfFactory, the converted document opens for preview allowing the user to seen what the final document looks like prior to saving the final .pdf document.
- Security Encrypt and control access to PDF files as follows:
	- Prevent printing PDFs
	- Prevent copying text and graphics
	- Prevent opening without a password
	- Prevent editing (PDFs can be edited)
- Font embedding Be sure that the fonts that you use are the fonts that your users see without them having to have the same fonts installed on their computer.
- Page insertion and deletion Keep the file compact and to the point without editing the original document.
- Send via email Create your document then send it on to recipients without having to open your email program.
- AutoSave Automatically save your document so you don't lose it if the power fails.
- Live URL Links Embedded URL links in your document stay active after converting the .pdf document without having to refresh the links in the .pdf document itself.
- Easy server deployment

In addition, the Pro version includes:

- Create PDFs on letterhead stationary as well as adding page numbers, headers and footers and watermarks.
- Bookmarks and Table of Contents Automatically or manually create bookmarks to organize and easily navigate complex documents.
- Integrated Jobs Tabs shows all jobs and allows you to rearrange them.

*(Continued on page 9)* 

### *My Spyware ….*  **By Sandy Berger, Compu-KISS**

[www.compukiss.com](http://www.compukiss.com) sandy(at)compukiss.com

Everyone has computer woes…even me. Last week my office computer slowed to a crawl when accessing anything on the office network or on the Internet. It was so slow that I was anxious to begin troubleshooting.

Since we had recently moved to a new office, the first suspect was the network cabling. I replaced cables on both ends and used my laptop to confirm that the network was fine. It was obvious that something in my computer was the problem. So the first order of business was to scan for viruses. Since I always use an up-to-date antivirus program, keep my operating system patched, and don't open uninvited attachments, I felt my computer was probably virus-free. The virus scan confirmed that my problem was caused by something other than a virus.

My next thought was that I probably had some spyware in my computer. These unwanted programs infiltrate computers without the user's knowledge. They can wreck havoc with a computer. So I ran a spyware detection program named *Ad-Aware* ([www.adaware.com\)](http://www.adaware.com)). This is a free program that I have used for years with good results. This time, it didn't find anything. So I turned to another favorite…*Spybot Search and Destroy* [\(www.spybot.com\).](http://www.spybot.com)) Another free program, *Spybot* has turned up much spyware in the past. Yet, even though I updated both of these programs before I scanned my computer, neither found any spyware.

Now I had a dilemma. Since I could not find the problem, my next step might have to be reformatting my hard drive and reinstalling all the programs. In trying to avoid that time-consuming hassle, I decided to try one more spyware program. On my desktop I had two additional free spyware tools that I downloaded for review but had never used before: AOL's *Automatic Spyware Protection* [\(http://daol.aol.com/safetycenter/spyware\)](http://daol.aol.com/safetycenter/spyware)) and Microsoft's *Window's Defender* [\(www.windowsdefender.com\)](http://www.windowsdefender.com)).

I decided to start with the AOL program. The scan was faster than either Ad-Aware or Spybot, and it unearthed several pieces of spyware that were not detected by the previous programs. I clicked the button that said "Eliminate Spyware" and my work was done. My computer was immediately back to normal.

It's unbelievable that I would have to use three programs to find the nasty spyware that was causing my problem, but this is the situation in today's spyware-infested computer world. The bad guys are always trying to stay one step ahead of the good guys and in some cases, they are obviously succeeding.

If you want to add the AOL software to your arsenal of anti-spyware tools, it is a simple download at the AOL Safety and Security Center at <http://daol.aol.com/safetycenter/spyware>. You will need to get a free AOL screen name before you download the software by entering your name, address, telephone, email, and date of birth. Be careful to download only what you need. AOL will offer you virus protection, a firewall, and an email program in addition to the spyware software. These may or may not be valuable to you. I checked out the free AOL *Active Virus Shield* software which you can download at [www.activevirusshield.com.](http://www.activevirusshield.com) This program is powered by Kaspersky Lab, one of the largest anti-virus providers, and has garnered good reviews. It is an excellent choice if you are looking for a free anti-virus program. AOL's free email program, however, is probably not as good as the email program you are already using.

Since my spyware detection encounter, I have also tried the Microsoft *Window's Defender* anti-spyware program and I liked it as well. A year ago I would have scoffed at anyone using more than one or two anti-spyware programs, but perhaps in today's computer environment, it's not overkill to have four anti-spyware programs!

Sandy Berger, The Compu-KISS® Lady…nationally respected computer authority, journalist, media guest, speaker, and author is a seasoned 30-year computer expert. Sandy is a consumer advocate promoting simplicity, ease-of-use, and stability in consumer technology products. She works with hardware and software developers to help them make their products more user-friendly.

There is no restriction against any non-profit group using this article as long as it is kept in context with proper credit given **the author. The Editorial Committee of the Association of Personal Computer User Groups (APCUG), an international organization of which this group is a member, brings this article to you.** 

### *Basics - Software with New Computers ….*

#### **by Hilton Kaufman, member of the Chicago Computer Society, Illinois**

[www.ccs.org](http://www.ccs.org) hmkaufman(at)earthlink.net

When a typical consumer buys a computer, some software or programs normally comes with it. Just what is included will vary with price and brand, but usually includes an operating system as a minimum. It is possible to get a custom built machine without any software if this is actually wanted.

I recently bought an HP Media Computer, that I consider an overkill machine, for home use. A lot of software comes with it. There are several separate programs for working with audio-visual files and DVDs, two money management programs, several games, two internet browsers, two office suites plus an extra word processor, a security program, and probably a few other small programs.

In the vast majority of computers delivered today, the operating system that is included is some version of Windows XP. This includes a number of possibly useful programs in a folder or directory called Accessories. For many people, this will be all that is needed to get good use out of a computer.

The manufacturer of the machine very likely included some additional programs. Maybe this brings you up to your required level of software. If you do need more, the included programs may provide deals or better prices on the others that you need.

Check out what you have before rushing out to buy more.

*Microsoft Windows Media Player* should be adequate for playing most music and video files and comes with the operating system. The major competing program, *RealPlayer,* also seems to have come with the operating system. (I believe there is some sort of legal requirement that it be included.) In addition to playing music, you can also do things like listen to the hourly online BBC news headlines.

I personally do not use either of the money management programs, *Microsoft Money* and *Quicken*. I may be a bit paranoid but I do not put personal financial data on a computer that is regularly connected to the Internet. Spyware gets on computers too easily, even with good defenses.

I find several of the games to be fun to play, as well as good to kill time when I don't want to do anything serious. The virtual pinball machine comes complete with arcade noises and has the same motif as the last real one that I had a chance to play some years ago. *Free Cell* is a thinker's card game with most deals possible to win. There is also a straight solitaire game that is quite popular among long-time computer users.

Both *Internet Explorer* and *Netscape* are included. My Internet service provider seems to prefer to work with Internet Explorer. The default setting that came with my machine was *Netscape*. Other browsers can be downloaded if wanted.

There is a minimal level word processor, called *WordPad*, that comes with Windows operating systems. For many computer users, it is perfectly adequate. It will do letters and small plain text documents, such as an article for publication in a computer club newsletter, quite well. There is a choice of font styles and colors. A common starting document, such as a letterhead, can be saved and renamed when used for another document.

*Microsoft Works* and *Office* are collections of related software or suites of programs for office purposes, with *Office* being the one for professional users and large offices. Both have word processors that are more powerful than *WordPad*. Most home and small business users have no reason to use anything more powerful than *Works*.

Without getting into a lot of details, I can say that *Microsoft Office* is a very powerful and versatile office suite. There are increasingly expensive versions available with programs of interest to limited numbers of users. I received a 60-day free demo of the bottom of the line version of *Office* with my computer. If I upgrade during the trial period, I need only to pay the upgrade price for even the most expensive version.

Some sort of security program came with the program that would be good for a limited time unless I paid a subscription fee. Windows XP also has an adequate firewall for most users. I removed the security program since I am subscribing

*(Continued on page 9)* 

### *Downloading a File ….*

**By Dave Gerber, APCUG Advisor; VP Sarasota PCUG, Florida; radio talk show host** 

[www.spcug.org](http://www.spcug.org) dgerber(at)apcug.net

#### Step 1: Create a Download Folder

The first step in downloading from the Internet, is to create a folder where you will always save your downloaded files. This will help you to locate the file once it is downloaded into your computer. To create a new folder (directory) called C:\Download using Windows Explorer, highlight your C: drive, and then click on these menu items, one after the other: File | New > Folder. When a folder entitled New Folder is created, rename it "Download".

Note: A word about distinguishing between the Windows Explorer and Microsoft Internet Explorer. The Windows Explorer is the system tool that helps you examine and access your entire computer; files; directories; drives; desktop, etc. In contrast, Microsoft Internet Explorer is the browser you can use to surf the Web.

#### Step 2: Download a File Using Your Browser

Microsoft Internet Explorer (MSIE), Netscape Communicator, Opera, and other browsers work in similar ways. After you click the Download Now button, a small window will open and ask you, "What would you like to do with this file?" or something similar. Simply click on the "Save it to disk" or "Save" choice, and then click OK. When the familiar "Save As" window appears, use it to navigate to your newly created C:\download folder and click "Save." Watch and wait until the file has finished downloading. Problems? Some older versions of MSIE may require that you right-click on "Download Now," and select "Save Target As" to be able to begin the process described above.

#### Step 3: Prepare Your File for Installation

Although some files end in .exe and automatically install or explode into many files, many of the files you will download end in .zip. Since programs almost always include more than one file, think of the trouble it would be to download many files just to get one program to install. A zip file, also referred to as an archive, is an individual file that has files stored within it. When multiple files are combined into one zip file, they are also compressed in size, which has the further benefit of saving hard drive space and shortening download time. To open a .zip file, you will need a program that will unzip the file for you. The most common program for this is WinZip. If you do not already have WinZip, follow these instructions to install the proper version.

#### Step 4: Download and Install WinZip

Go to www,winzip.com and download the shareware version of WinZip. (Note from Dave: This version of WinZip is shareware; registration costs \$29.) Put it in your computer's C:\download folder. The WinZip file is in the form of an .exe that can be run and installed without any additional steps.

#### Congratulations!

You've successfully downloaded a file, and a whole new world is available to you now! The Internet is a great source for finding software gems. By tapping into the Web's motherlode of software, you can try programs to see if you like them before laying out that hard-earned cash, and keep your favorite programs up to date by learning to download and install their latest versions.

#### Step 5: Install your file

Double-click on winzip81.exe to install WinZip, then follow the easy step-by-step installation instructions. We suggest you take all of the suggested default settings and scan all your drives for favorite folders. WinZip can then easily access your C:\download directory for the next step. STOP when you reach the "WinZip Wizard - Welcome" window, and proceed with the next instruction. WinZip has probably been set up to launch using wizards, which are interfaces designed to make it easier to use new programs. They present each step in a series of separate windows, with options and decisions for you to make before you click Next to proceed.

#### Step 6: How To Handle .exe Files

As we mentioned at the beginning of Step 3, you will find files ending in both .zip and .exe. You will find that .exe files are even easier to handle than .zip files! If you downloaded and installed WinZip earlier in this exercise, you know exactly what we mean.

The .exe files that you download are ready to be run -- the only thing is, they can act in one of several different ways. Here are a few examples of what may happen when you double-click on an .exe file that you have downloaded.

#### *(Continued from page 5)*

- Custom Drivers Save your settings to multiple print drivers so you can quickly select them for specific tasks. (Extremely helpful when duplexing (double side printing) documents)
- Set Initial Acrobat Display Properties Such as zoom factor, layout and tab configuration.

From the standpoint of cost, pdfFactory is an economical choice with the standard version at a cost of \$ 49.95 and the professional version at a cost of \$ 99.95. You can download either version on a trial basis at: [www.finepoint.com/products/pdffactory/index.html](http://www.finepoint.com/products/pdffactory/index.html)

Please note that when you download the trial version, every document that you create will have a banner attached to the footer proclaiming that it was created using pdfFactory. This banner will disappear after the version is registered. I would like to thank the team at FinePoint software for providing me with a copy of pdfFactory Pro for evaluation.

There is no restriction against any non-profit group using this article as long as it is kept in context with proper credit given

#### *(Continued from page 7)*

to an excellent one through my Internet service provider.

While the included programs you get can vary greatly with the brand and price of the machine, those that come with Windows XP remain constant. You can have a machine built to order with hardly anything in it or fully loaded. The default word processing suite from Dell seems to be a *Corel WordPerfect* one, but you can order a Microsoft suite for a slightly higher price. An off-the-shelf Media Center machine will routinely come with a lot of stuff.

While each machine is different, you should learn what you already have before adding more programs. You may already have something that will do what you want or will enable you to get a discount on what you want to add. Î

*Hilton Kaufman serves as the technical support person in the procedures writing unit of the Illinois Department of Employment Security. As such, he uses the software provided to him to create forms, convert documents into PDFs, advise members of his unit as to how to use the available software, and similar tasks.* 

For his home computer, he can go all out and get a powerful machine that allows him to do things like playing games and surf the web without getting in trouble. He has prepared a number of articles aimed at novice us*ers on the basics of standard computer programs.* 

There is no restriction against any non-profit group using this article as long as it is kept in context with proper credit given **the author. The Editorial Committee of the Association of Personal Computer User Groups (APCUG), an international organization of which this group is a member, brings this article to you.** 

#### *(Continued from page 8)*

An installation routine may begin immediately. In this case, all you need do is follow the instructions that are presented to you.

A small window may appear that explains that the file will extract to a particular folder. You may wish to change the folder, or at least make a note of where the files are being placed. At the conclusion of the file extraction process, an installation process may begin. If it does not, use Windows Explorer to navigate to the folder where the files have been placed. Once there, you can look for a Readme.txt, File\_id.diz, Vendinfo.diz, Productname.txt, or other file that may help you install the program. Typically, a Setup.exe or Productname.exe will be there for you to click upon.

All of the files within the .exe will be expanded into the current folder. Fortunately, this older method of packaging is not used very often

There is no restriction against any non-profit group using this article as long as it is kept in context with proper credit given **the author. The Editorial Committee of the Association of Personal Computer User Groups (APCUG), an international organization of which this group is a member, brings this article to you.** 

**Be sure and check out website at least once a week: [www.mpcug.net](http://www.mpcug.net) For the latest club and computer information** 

### The Club's Meeting Place

Our general meeting and the Random Access Special Interest Group are held in the Destiny Christian Center, 1161 Carver Road, Modesto, on the west side of Carver Road, right across from Sam's Food City.

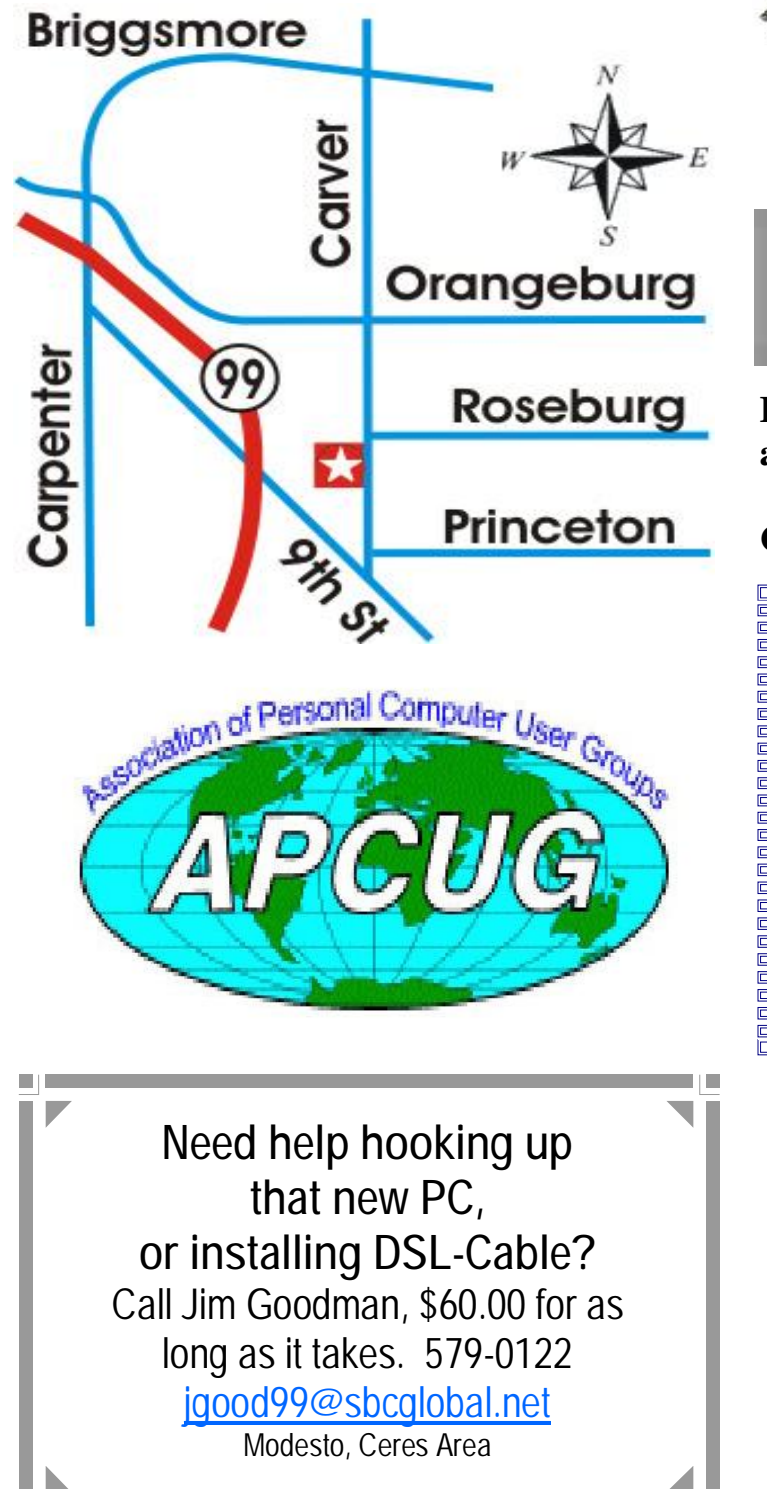

**Free classifieds for members. Email the text to the editor at [editor@mpcug.net](mailto:editor@mpcug.net)**

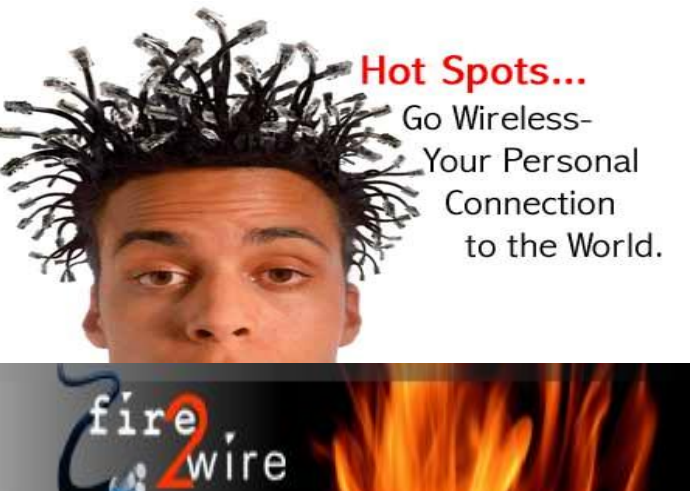

**For Information about our website host and how you can get on board:** 

**Click on this link [info@fire2wire.com](mailto:info@fire2wire.com)**

### *Cyrano Writing & Editing*

**When you need help putting it in words, call Cyrano.** 

**(209) 523-4218; 499-5401** 

*Resumes, letters, applications, articles, newsletters, press releases, theses* 

**Elizabeth Leedom** 

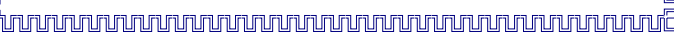

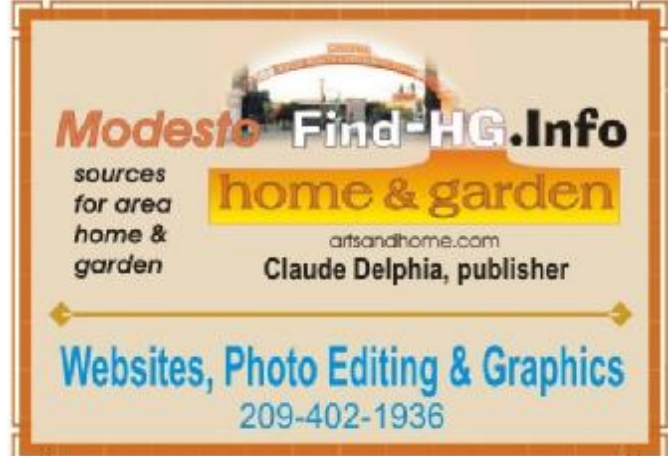

**Be sure and check our web site at least once a week at [www.mpcug.net](http://www.mpcug.net)**

**September 2006 Page 10** 

# **Modesto PC User Group Officers**

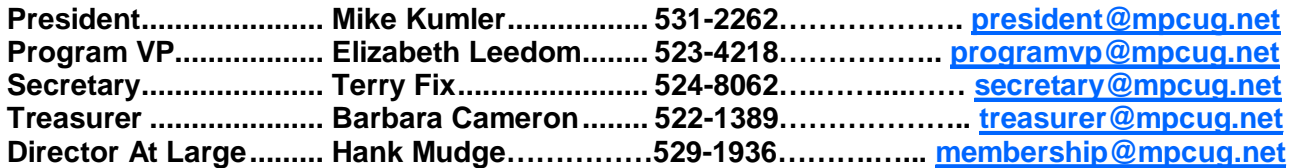

#### **Appointed positions:**

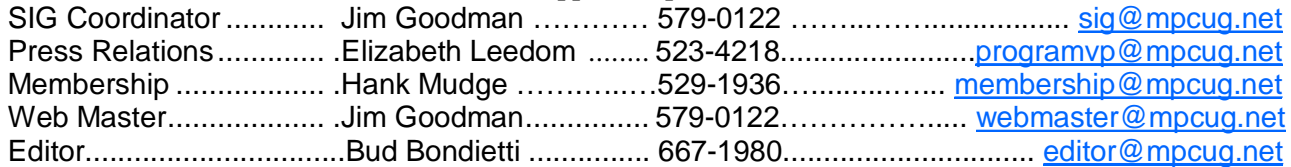

#### PC Post

#### **Editor: Bud Bondietti**

Editor Emeritus: William "Doc" Holloway - 1920 - 1996 Claude Delphia, Editor Emeritus Bud Bondietti and Elizabeth Leedom, Presidents Emeritus

#### Join The Modesto PC User Group Web site: [www.mpcug.net](http://www.mpcug.net)

To join MPCUG (or just get more information about us go to our Web site and fill out the new member form or mail your check to: MPCUG, P.O. Box 5122, Modesto, CA 95352-5122.Membership is just \$24 a year and includes 12 issues of the PC Post along with participation in all meetings and events. You will also receive e-

#### The PC Post and Editorial Policy

The PC Post is published online 12 times per year and is available to all group members as a membership benefit. Annual group membership dues are \$24.

For information write:

Modesto PCUG PO Box 5122, Modesto, CA 95352- 5122

Opinions expressed in the PC Post do not necessarily reflect the opinions or views of the members as a group or the Board of Directors.

The PC Post encourages group members to submit articles for publication. We would like to have articles which deal with the writer's experience with computer hardware and software.

An article may deal with any computer-related subject provided it contains no libelous or offensive material. We can't use information copied from other publications without written permission except for quotes.

Articles should be submitted in MS Word text. Do not spend time formatting your article such as indents or centering. Please use only one space between sentences. and do not use bold, italicize or otherwise format the submission as we can't guarantee results in translation to Publisher. Proof read and run your spelling checker. Watch

for special upper and lower case in brand names. Do not tab or indent to layout text.

If you want to include a graphic, please contact the editor for instructions.

We reserve the right to edit articles, for length or to improve readability. Longer articles may be published in several parts. We will not knowingly promote unlicensed businesses.

Letters to the editor are encouraged. All articles and letters to the editor should be submitted to the editor via email as an attached file. Call him at (209) 667-1980 before submission. Please include your name, day and evening phone numbers, and email address for contact.

The MPCUG exchanges some articles with other user groups around the country via the Association of PC User Groups (APCUG). If for any reason you object to having your article distributed to APCUG member organizations for reprinting, please notify the editor at the time you submit the article. Your wish will in no way affect publication of your article in the Post.

Production notes: Prepared using **Microsoft Publisher 2003**, MS Office 2003, Minolta laser color printer and a lot of sweat and a few tears.

# **Special Interest Groups**

SIG meetings are held at the discretion of the leader and participants. Sometimes the date, location and time have to be changed or a meeting cancelled. Give the leader a call before the meeting if it is your first time.

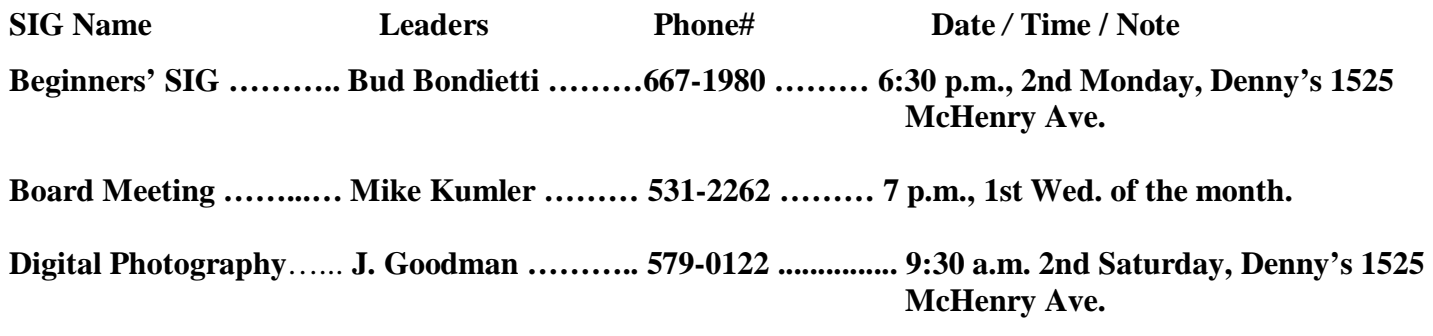

**Random Access Q&A …………………………………....…..…… 6:30 p.m. before general meeting** 

Membership renewal: As with all organizations, MPCUG is run solely by volunteers. That means that when your membership comes due, someone must send you a reminder, sometimes several times. We try to cut back that need by e-mailing you that your membership is expiring. Please help by renewing your membership in a timely manner. It saves user group money and volunteer time. 

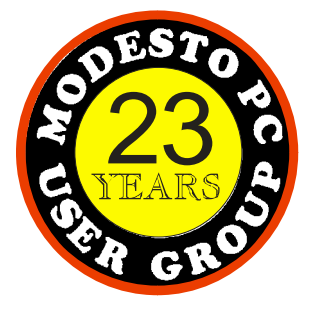

 PC POST  *Modesto PC User Group*  **P.O. BOX 5122** 23 **Modesto, CA 95352-5122** 

 **RETURN SERVICE REQUESTED** 

Time dated material

Be sure and check our web site at least once a week: [www.mpcug.net](http://www.mpcug.net)